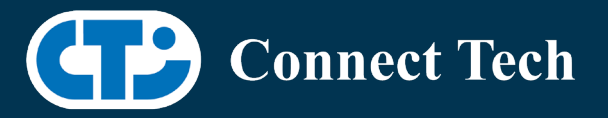

### BOARD SUPPORT PACKAGE

For Connect Tech NVIDIA® Jetson AGX Orin™ Carriers

Last Updated: 2024/07/08

BSP Version: ORIN-AGX-36.3.0 V001

## **1. Introduction**

 This Board Support Package adds support for the Connect Tech Jetson AGX Xavier™ Orin family of carrier boards to Linux4Tegra. It includes any extra files required to use all the features of Connect Tech carriers.

 Please check Section 3 for supported features for your board and Section 8 for the changes made between versions. You can check which version of the BSP you have installed by running:

cat /etc/cti/CTI-L4T.version

 Check for the Latest Version of the CTI-L4T BSP at: https://connecttech.com/resource-center/l4t-board-support-packages/

### **2. Requirements**

- x86/x64 based host machine running Ubuntu 20.04 or 22.04
- JetPack 6 / L4T 36.3.0 installed (see Section 4)
- AGX Orin™ module
- Connect Tech AGX Orin™ Carrier
- USB Cable for flashing

 \*L4T version can be found in /etc/nv\_tegra\_release and will look like this: # R36 (release), REVISION: 3.0

# **3. BSP Features**

#### 3.1 Supported Modules in BSP

- AGX Orin™ 32GB
- AGX Orin™ 64GB

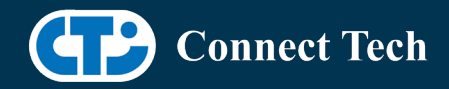

• AGX Orin™ Industrial

#### 3.2 Supported Cameras in BSP

- Econ NileCAM82
- Leopard IMX390

### 3.3 Product Specific Details

#### AGX201 (Forge)

- o 10G and 1G ethernet Support.
- o CAN Support.
- o Display Port Support.
- o USB 3.2 Support.
- o USB OTG Support.
- o I2C Support.
- o SPI Support.
- o UART Support.
- o RS232/485 Support.
- o GPIO Support.
- o M.2 pcie Support.
- o Key E 2230 Wifi/BT.
- o Key B 3042/3052 LTE/5G with micro SIM.
- o Micro SD support.
- o Oculink support
- o Endpoint Mode not Supported
- o JCB002 GMSL adapter support.

#### AGX202 (Rogue-Orin)

- o x2 10G ethernet Support.
- o CAN Support.
- o HDMI Support.
- o USB 3.2 Support.
- o USB OTG Support.
- o I2C Support.
- o SPI Support.
- o UART Support.
- o RS232/485 Support.
- o GPIO Support.
- o M.2 pcie Support.
- o Key E 2230 Wifi/BT.
- o Micro SD support.
- o JCB002 GMSL adapter support.

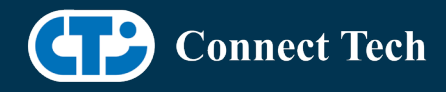

#### 3.4 Limitations and Known Issues

 1. Due to firmware and bootloader limitations there is no way to move a module flashed from one AGX Orin™ carrier to another without reflashing. This includes the NVIDIA® Devkit. This means a module flashed for the AGX Orin™ Devkit cannot be used with a CTI carrier without reflashing the module.

 2. Some intel WiFi cards may fail to detect intermittently due to a memory access issue with PCIe controller C7.

 3. An intermittent error has been observed where Ubuntu will get stuck launching the desktop. If this occurs, reset the device.

 4. It has been observed sometimes after flash that the oem setup may fail to launch on the display interface. If this happens, a simple work around is setting a default username and password from Linux for Tegra before flashing. run tools/l4t\_create\_default\_user.sh -u <username> -p <password> to achieve this.

 Running the oem-setup through the console port, by disconnecting the display port and connecting to the console port before booting the device is also an acceptable workaround.

 5. Text input lag has been observed when using a terminal on Ubuntu's graphical interface. Note that this issue is not present through SSH or the console port.

# **4. Installation**

### 4.1 Obtaining NVIDIA® Jetpack

 Before Installing the BSP you will need to install JetPack 6.0 on the host system using NVIDIA® SDK Manager (section 4.1.1) or from the NVIDIA® Embedded Download Center (section 4.1.2)

### 4.1.1 Installing JetPack from SDK Manager

 Please follow installation steps from kdb373 for Jetpack 4.2+ https://connecttech.com/resource-center/kdb373/

### 4.1.2 Installing JetPack from NVIDIA® Embedded Download Center

1. Create a new directory for installing the Jetpack. Referred to as <BSP\_ROOT>

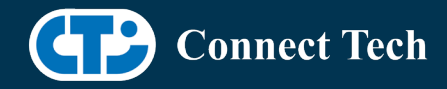

in these instructions.

2. Go to Jetpack Release Page https://developer.nvidia.com/embedded/jetson-linux-r3541

 3. Download the "L4T Driver Package (BSP)" and "Sample Root Filesystem" files for AGX Orin™

4. Put the "L4T Driver Package (BSP)" and "Sample Root Filesystem" in <BSP\_ROOT>. Afterwards, you should have the following files in <BSP\_ROOT>

- jetson linux r36.3.0 aarch64.tbz2
- tegra\_linux\_sample-root-filesystem\_r36.3.0\_aarch64.tbz2

5. Extract the "L4T Driver Package" tarball:

 cd <BSP\_ROOT> sudo tar -jxf jetson\_linux\_r36.3.0\_aarch64.tbz2

 6. You should now have a new directory called Linux\_for\_Tegra in your <BSP\_ROOT> folder. Extract the "Sample Root Filesystem" into Linux\_for\_Tegra/rootfs.

sudo tar -C Linux for Tegra/rootfs/ -xjf tegra linux sample-rootfilesystem\_r36.3.0\_aarch64.tbz2

### 4.2 CTI BSP Installation

1. Copy the CTI-L4T-ORIN-AGX-36.3.0-V###.tgz package into <BSP\_ROOT>/Linux\_for\_Tegra.

If you are using Nvidia's SDK manager then "<BSP\_ROOT>" will be: ~/nvidia/nvidia\_sdk/<JetPack\_Version>\_Linux\_JETSON\_AGX\_ORIN\_TARGETS/

 Otherwise if manually installing from the NVIDIA® Embedded Download Center <BSP\_ROOT> will be the folder created previously

cp CTI-L4T-ORIN-AGX-36.3.0-V###.tgz <BSP\_ROOT>/Linux\_for\_Tegra

 2. Extract the BSP: tar -xzf CTI-L4T-ORIN-AGX-36.3.0-V###.tgz cd <BSP\_ROOT>/Linux\_for\_Tegra sudo tar -xzf CTI-L4T-ORIN-AGX-36.3.0-V###.tgz

 3. Change into the CTI-L4T directory: cd <BSP\_ROOT>/Linux\_for\_Tegra/CTI-L4T

 4. Run the install script (as root or sudo) to automatically install the BSP files to the correct locations:

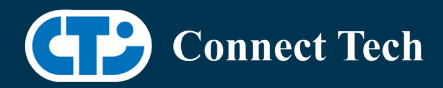

 sudo ./install.sh #return to Linux\_for\_Tegra cd ..

 5. The CTI-L4T BSP is now installed on the host system and it should now be able to flash the AGX Orin™ module.

## **5. Flashing AGX Orin™ Modules**

 1. Connect the AGX Orin™ and Carrier to the computer via USB, following the instructions in the appropriate manual.

 2. Put the system to be flashed into recovery mode, following the instructions in the appropriate manual

3. There are two options for flashing Jetson modules:

 Using CTI's automated script: ./cti-flash.sh

Follow the menu and select your desired configuration. Once selected,

the device will start to flash.

Using the Manual Method:

Note do not add the ".conf" file extension to the <config> parameter:

Manual Flash: ./flash.sh cti/<module>/<boardname>/<config> mmcblk0p1

<module> is orin-agx or orin-agxi (orin-agx industrial)

 Example: ./flash.sh cti/orin-agx/forge/base mmcblk0p1 ./flash.sh cti/orin-agxi/forge/base mmcblk0p1

4. Once the flashing has completed, the AGX Orin™ will reboot

### **6. Upgrading to a New Package Release**

Upgrading L4T or CTI-BSP verisons without reflashing is not currently supported.

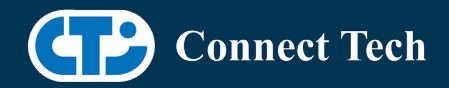

# **7. Switching Profiles on AGX Orin™**

- 1. Open a terminal on the AGX Orin™
- 2. Run "sudo cti-orin-agx-fdt.sh"
- 3. Select the profile you wish to switch to from the menu
- 4. Restart the system

Note: This script updates the dtb by appending/replacing the FDT variable in extlinux.conf

# **8. Change Log**

#### Version ORIN-AGX-36.3.0-V001 July 08, 2024

• Initial Release of AGX Orin™ on Jetpack 6.0 l4t 36.3.0.

### Contact Connect Tech

If you have any problems, questions or suggestions regarding the Board Support Package and hardware, please feel free to contact Connect Tech Inc.

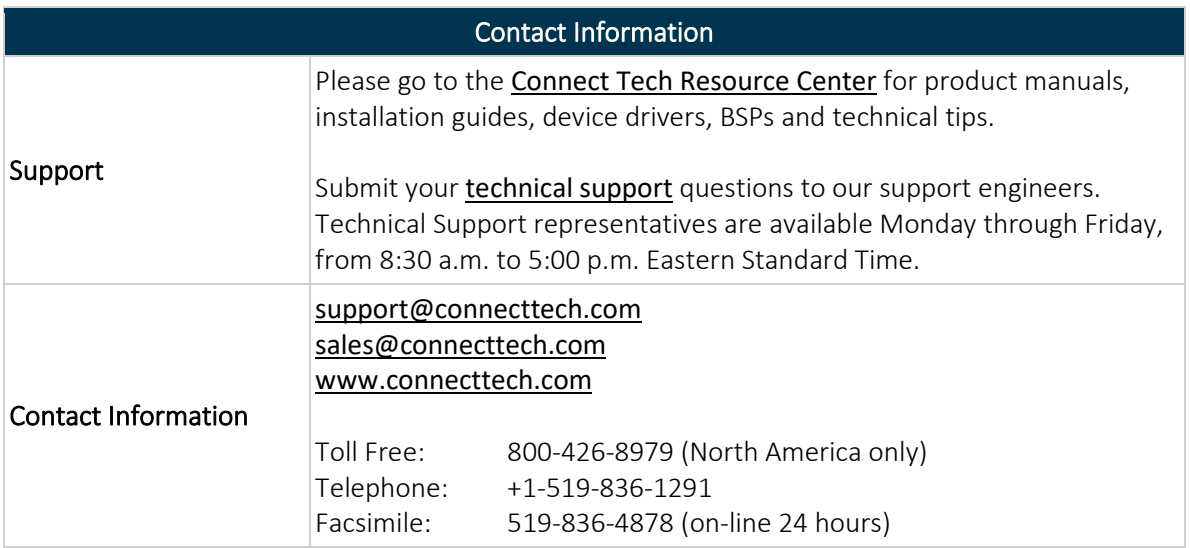